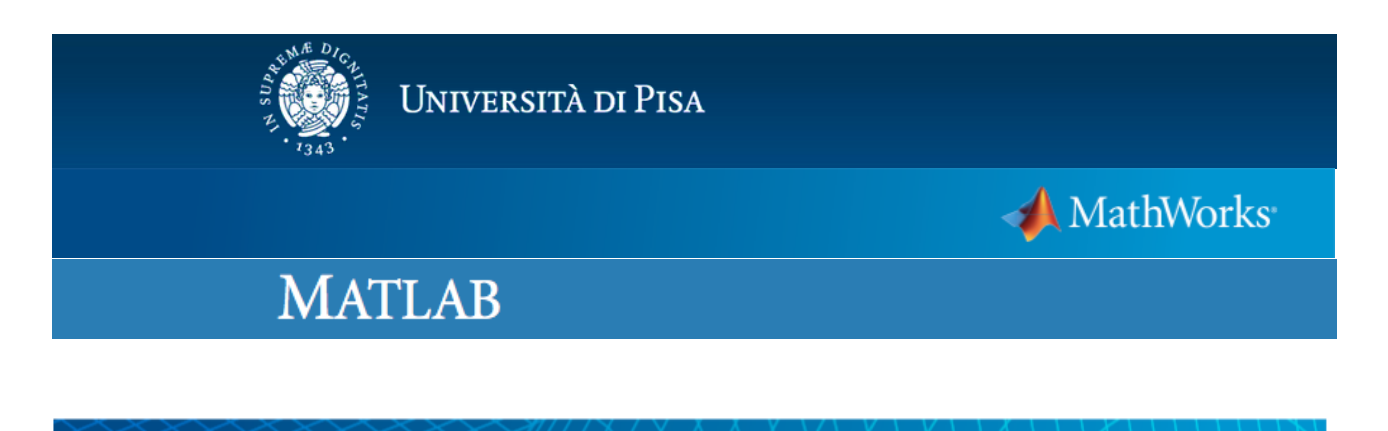

Avvio Rapido della Licenza Total Academic Headcount Student

La licenza Total Academic Headcount (TAH) di Mathworks ha diverse distinte opzioni di installazione, tra cui la TAH Student (Standalone Named User) che permette agli studenti dell'Università di Pisa di installare MatLab sui propri computer personali (fino ad un massimo di 4 computer).

Questa guida descrive come installare MatLab e attivare una licenza TAH Student da parte degli studenti dell'Università di Pisa sui computer di proprio uso personale.

I passi necessari per installare il software, descritti in dettaglio nelle pagine seguenti, sono:

- A) Registrarsi sul sito della MathWorks ed associare la licenza al proprio account
- B) Scaricare il software MatLab
- C) Installare ed attivare il software MatLab
- D) Risorse e corsi online per docenti e studenti

Si ricorda che la licenza Total Academic Headcount (TAH) Academic di Mathworks scade il giorno 1 Dicembre 2017.

Ulteriori informazioni sono disponibili alla pagina  $\frac{htp}{m}$ /matlab.sid.unipi.it/

### A) Registrarsi sul sito della MathWorks ed associare la licenza al proprio account

1. Collegarsi al sito www.mathworks.it e selezionare "Entra" in alto a destra Contatti Come Acquistare Entra

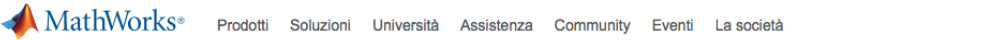

2. Una volta comparsa la schermata di accesso selezionare "Create an Account".

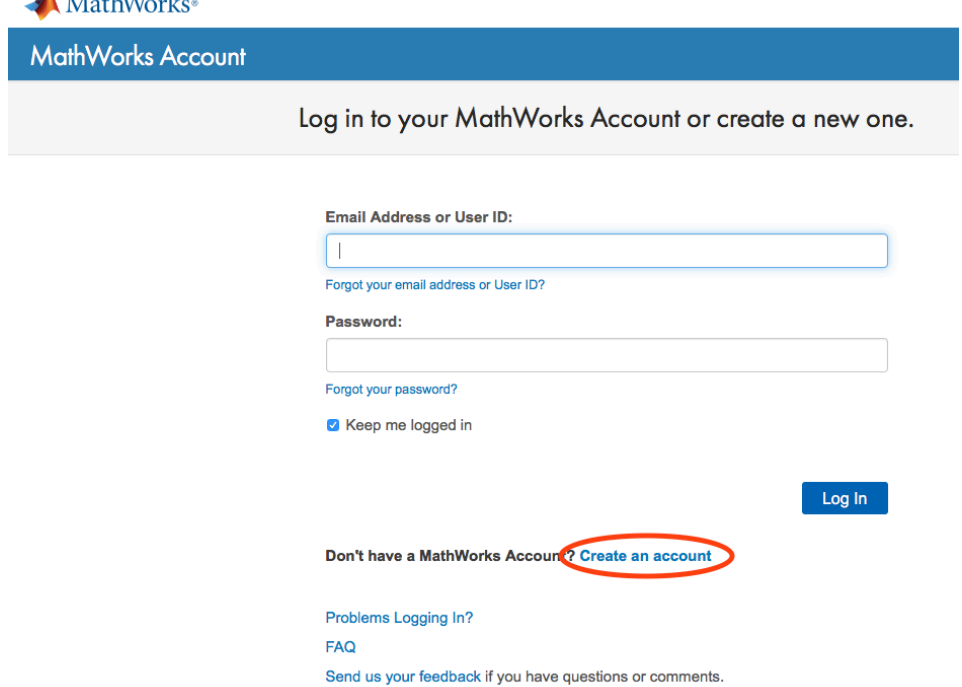

3. Nella schermata successiva inserire il proprio indirizzo di posta elettronica **(deve** necessariamente terminare con "studenti.unipi.it"), scegliere la nazione, l'opzione "Student use" e premere create.

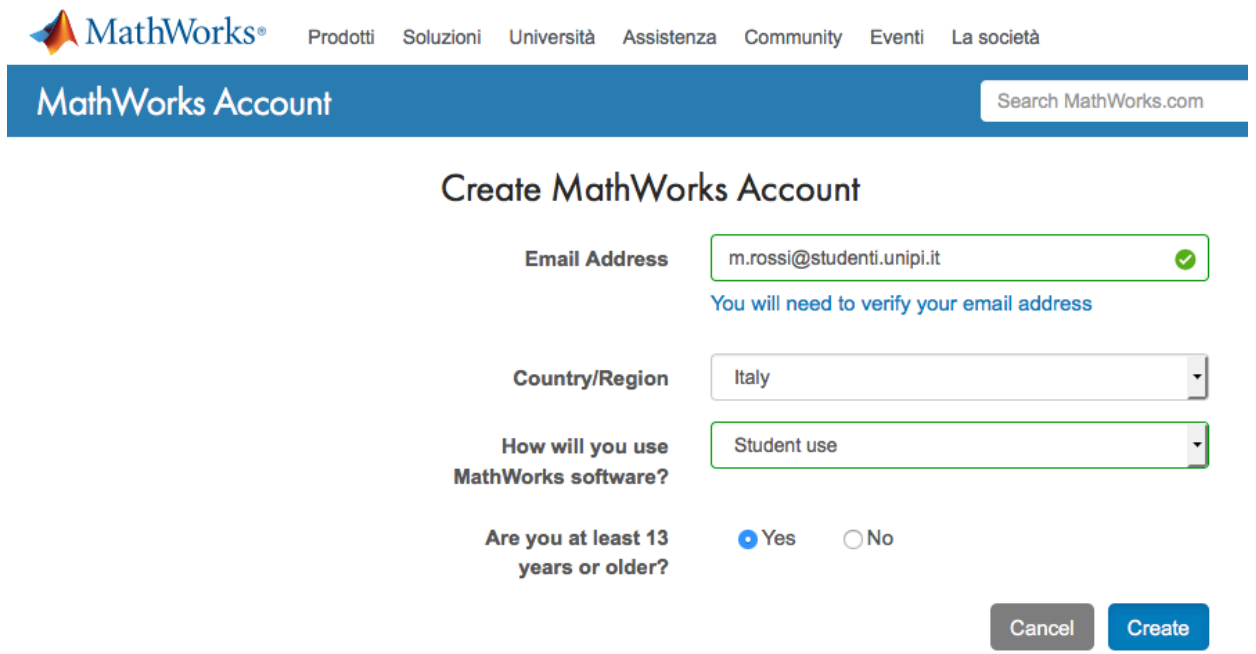

4. Il sistema invia una email all'indirizzo di posta elettronica del nuovo utente per la verifica della correttezza dell'account.

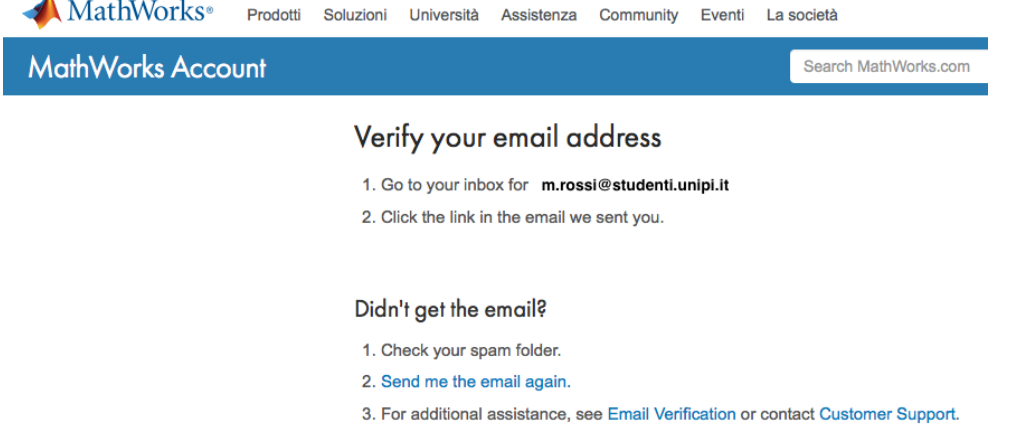

5. Collegarsi al sistema di posta elettronica di ateneo ad uso degli studenti: http:// webmail.studenti.unipi.it/

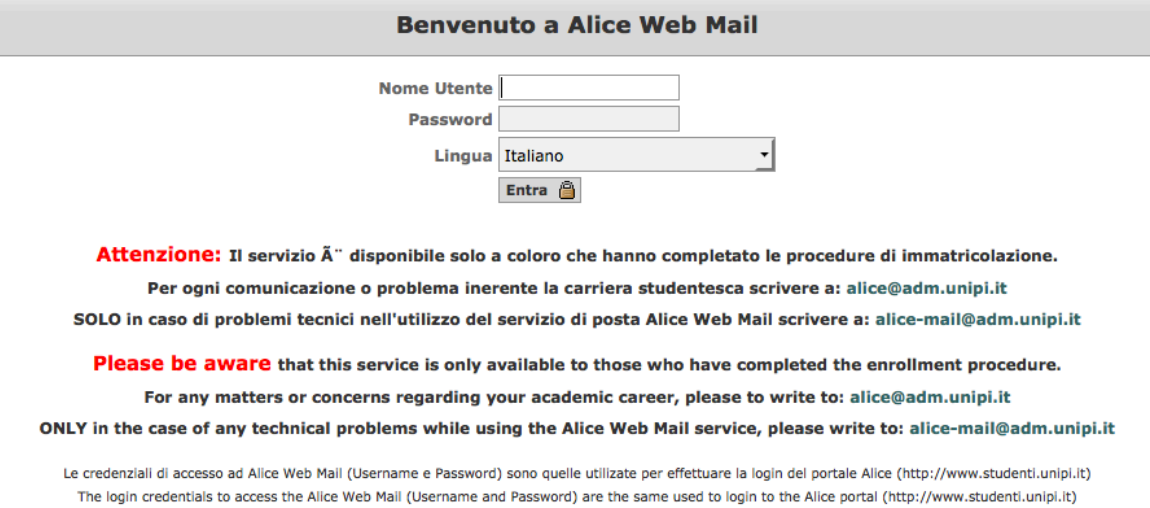

### 6. Controllando i messaggi in ingresso si troverà la richiesta di conferma dell'indirizzo di posta elettronica.

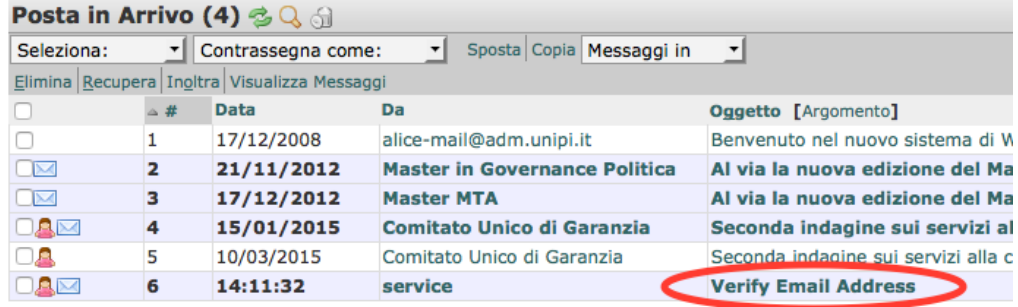

7. Aprendo il messaggio di posta potrebbe comparire un messaggio di avvertimento, non preoccuparsi e premere sulle parole "Clicca qui".

> Questo messaggio è stato scritto con un set di caratteri (UTF-8) diverso dal tuo Se non è visualizzato correttamente, Clicca qui per aprirlo in una nuova finestra

8. Premere sul pulsante "Verify your email" per completare il processo di registrazione.

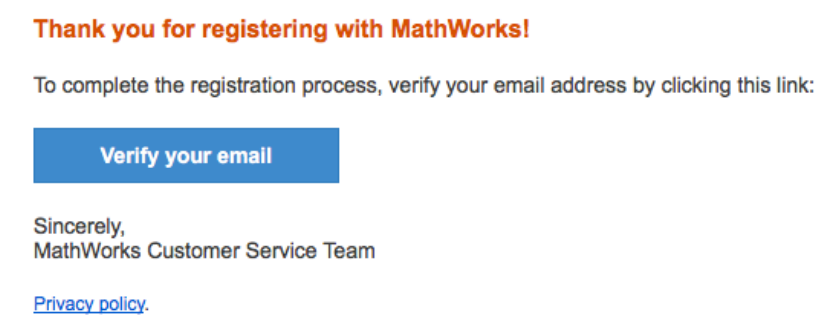

9. Si apre automaticamente la seguente pagina web per il completamento della registrazione. Inserire il proprio Nome, Cognome, scegliere una password, indicare la propria Università, inserire la Activation Key (47294-27992-56208-63595-30167) e premere "Create"

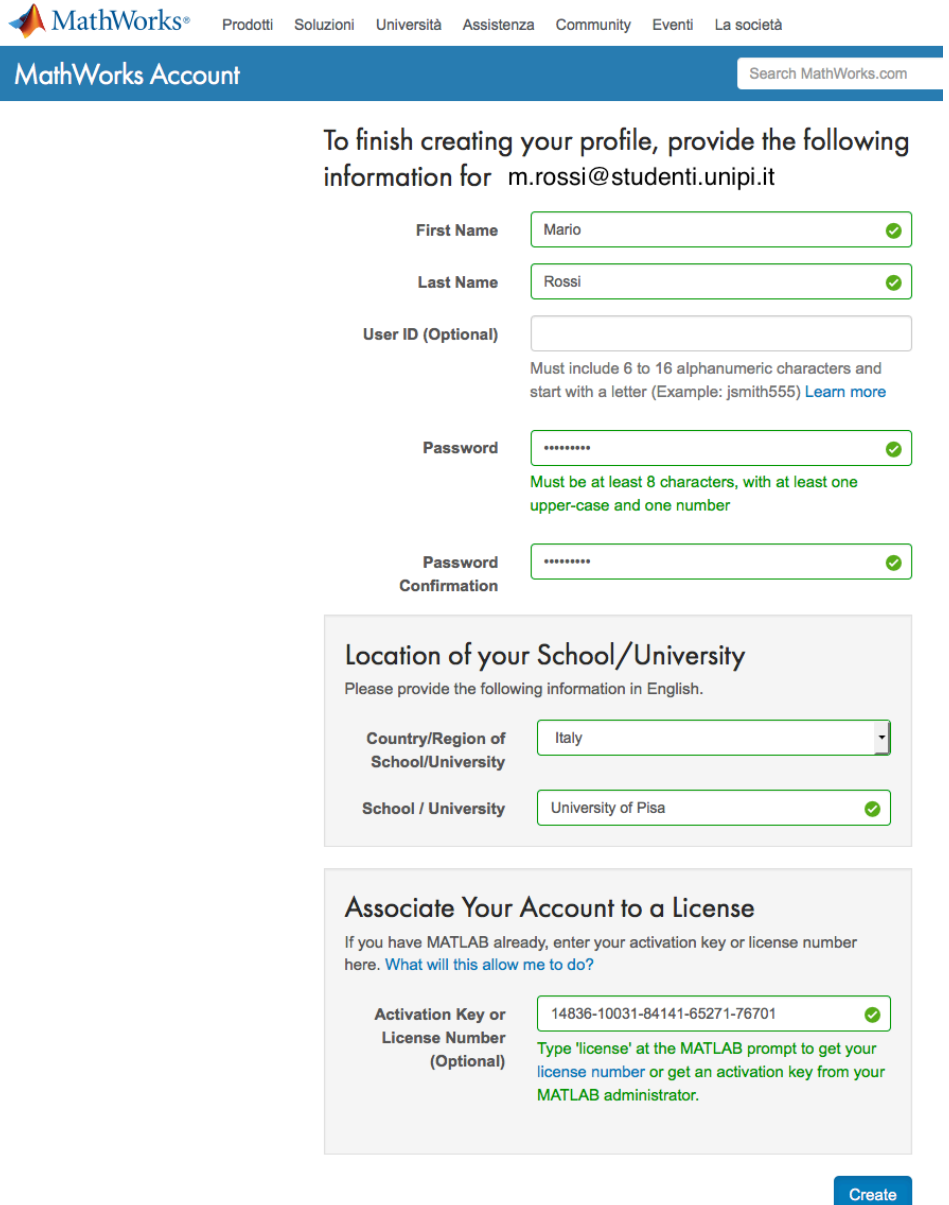

10. Si apre a questo punto la pagina dell'account ed il processo di registrazione è terminato.

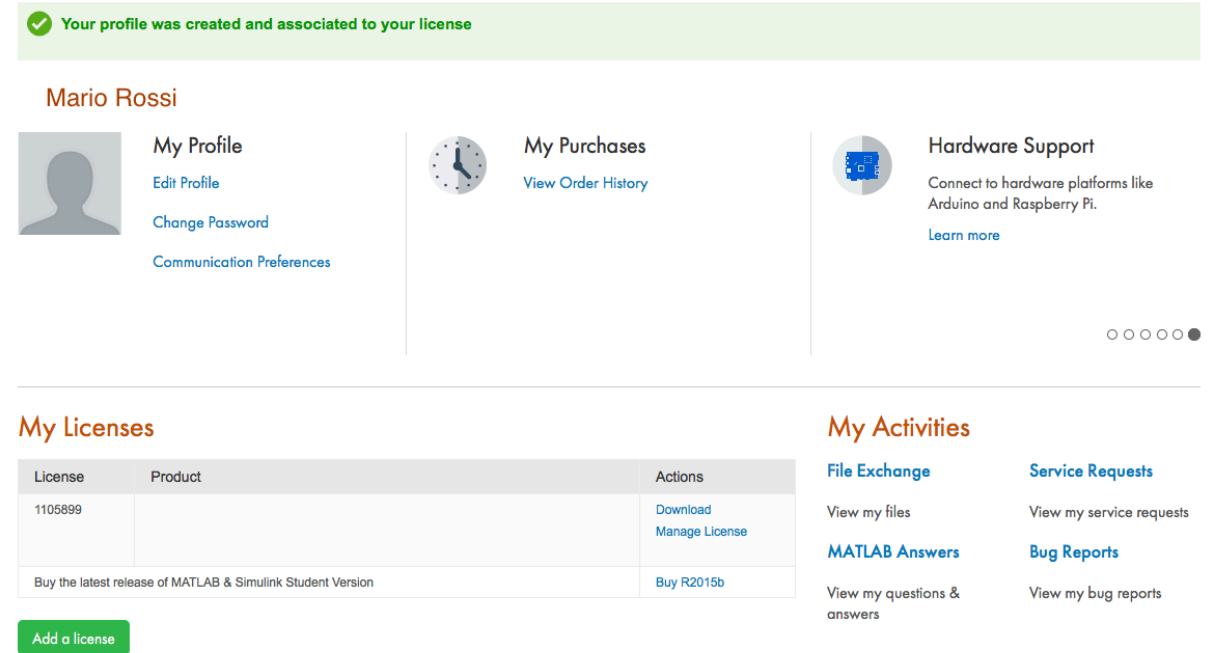

8. Si osservi che la licenza può essere associata al proprio account anche in un secondo momento premendo sul pulsante "Add a license".

## My Licenses

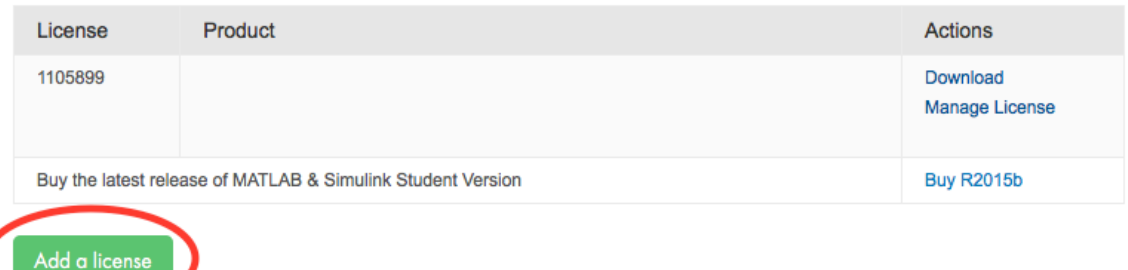

E' sufficiente questo punto inserire la Activation Key  $(47294-27992-56208-63595-30167)$  e premere "Submit".

# My Licenses

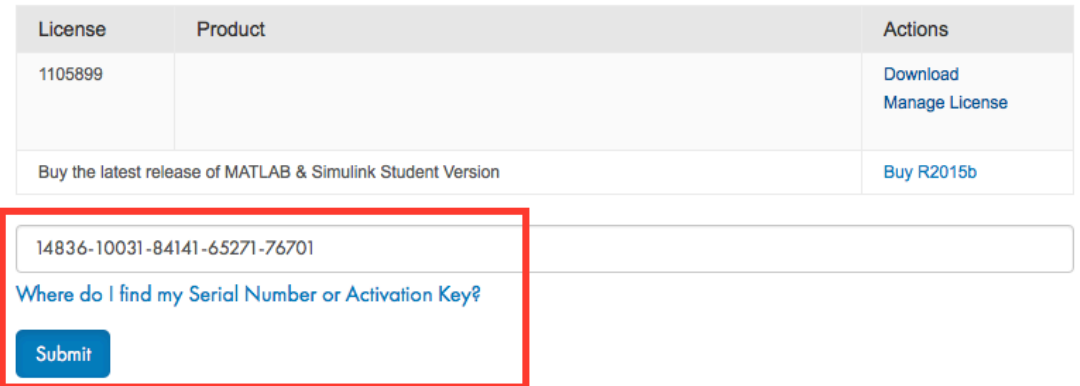

## **B)** Scaricare il software Matlab

1. Collegarsi al sito www.mathworks.it e selezionare "Entra" in alto a destra Contatti Come Acquistare Entra

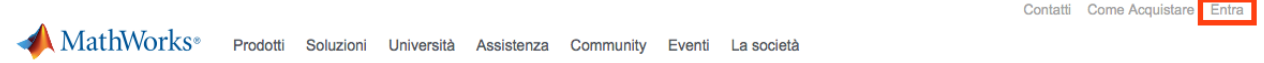

2. Una volta comparsa la schermata di accesso inserire email e password e premere "Log In".

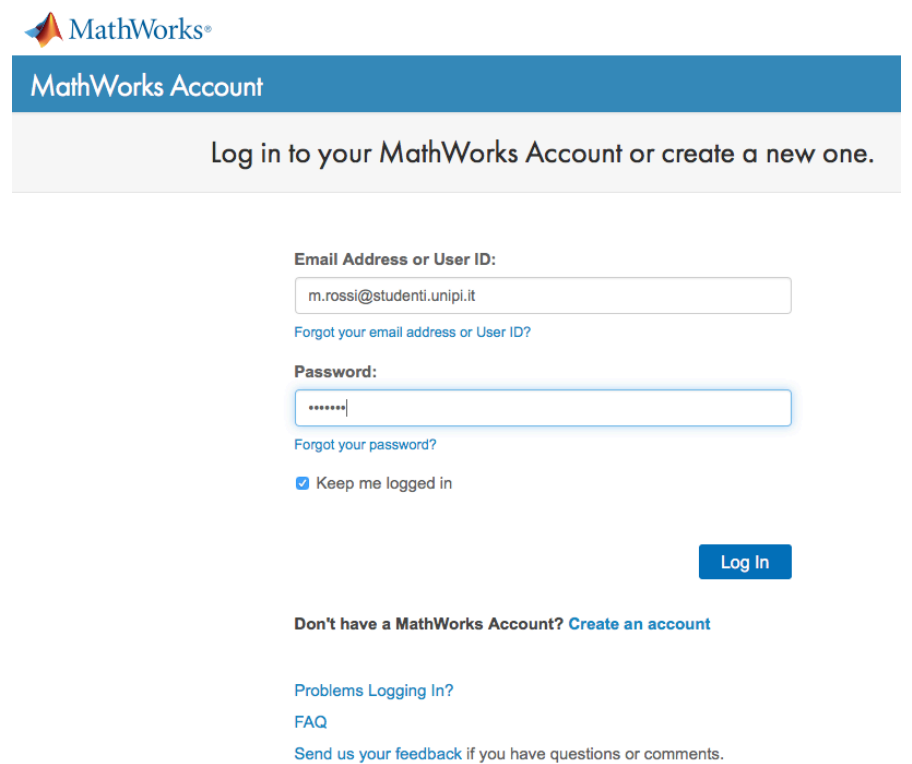

3. Premere su "Download" per scaricare l'installer di MatLab

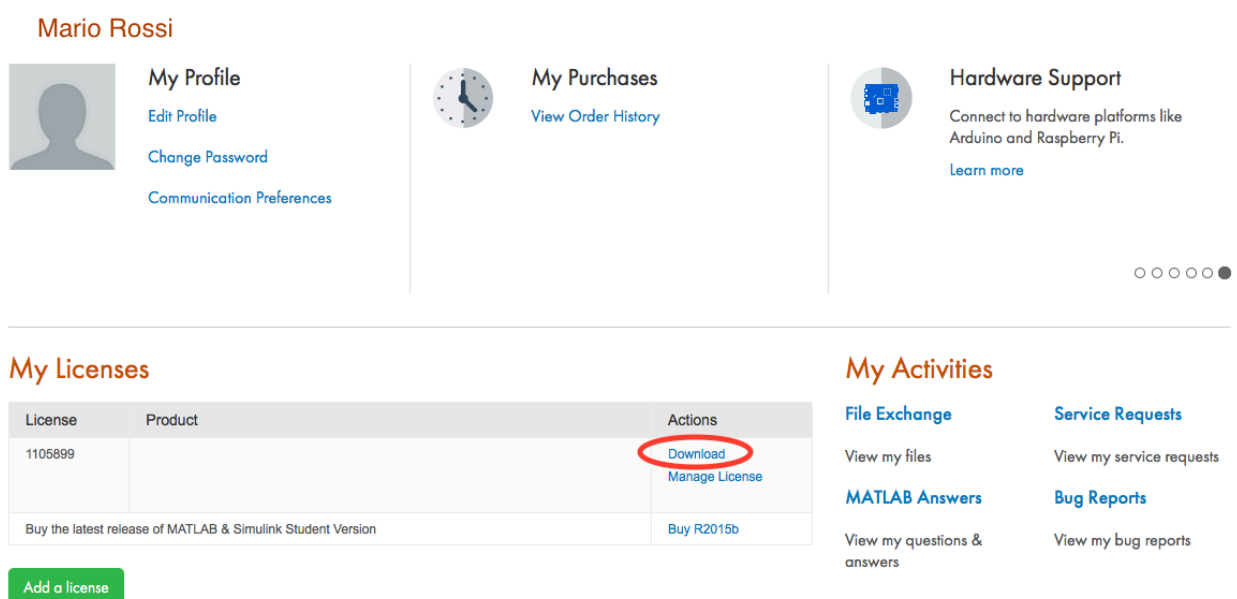

### **C) Installare ed attivare il software Matlab**

1. Aprire il programma di installazione di MatLab, scegliere "Log in with a MathWorks Account" e premere "Next" per continuare.

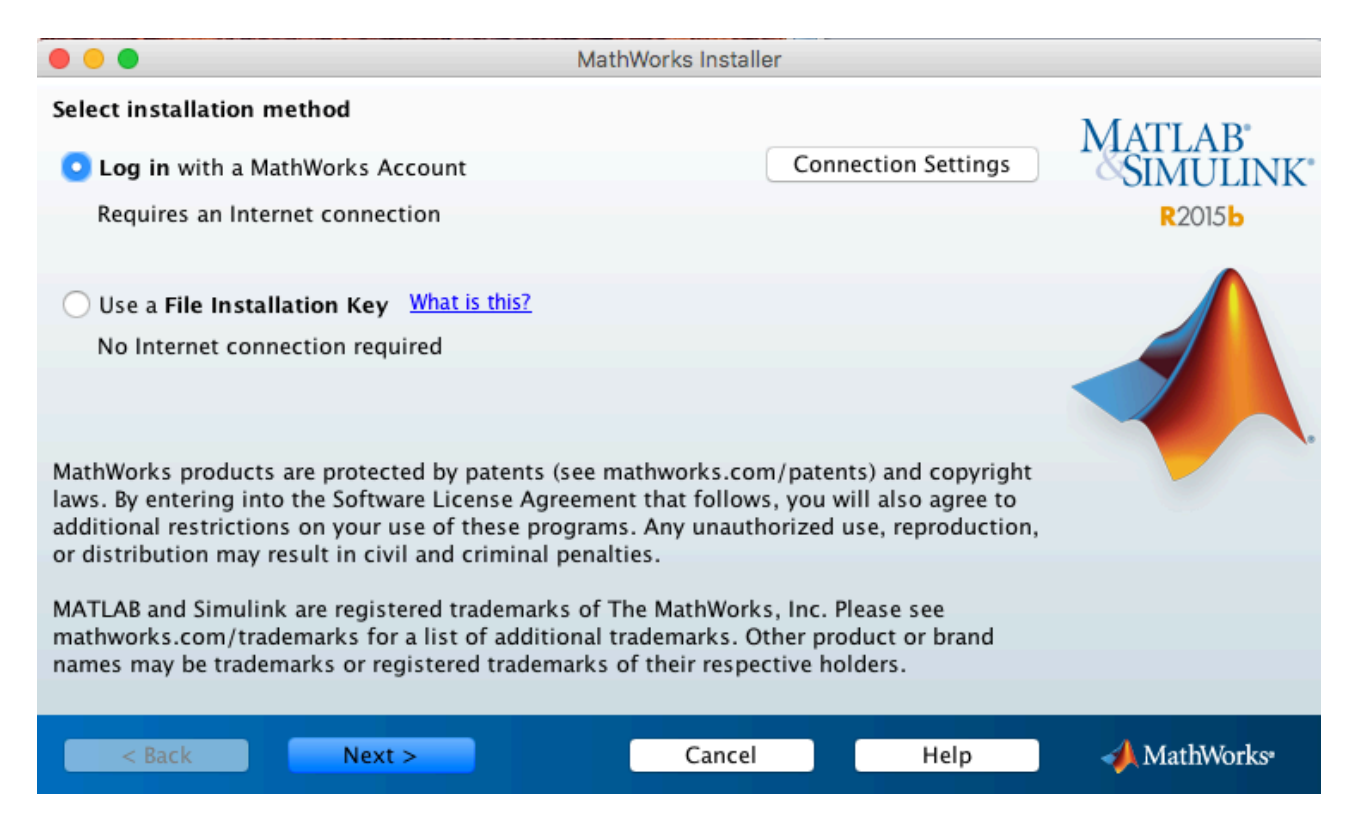

### 2. Accettare il "license agreement" e premere "Next" per continuare.

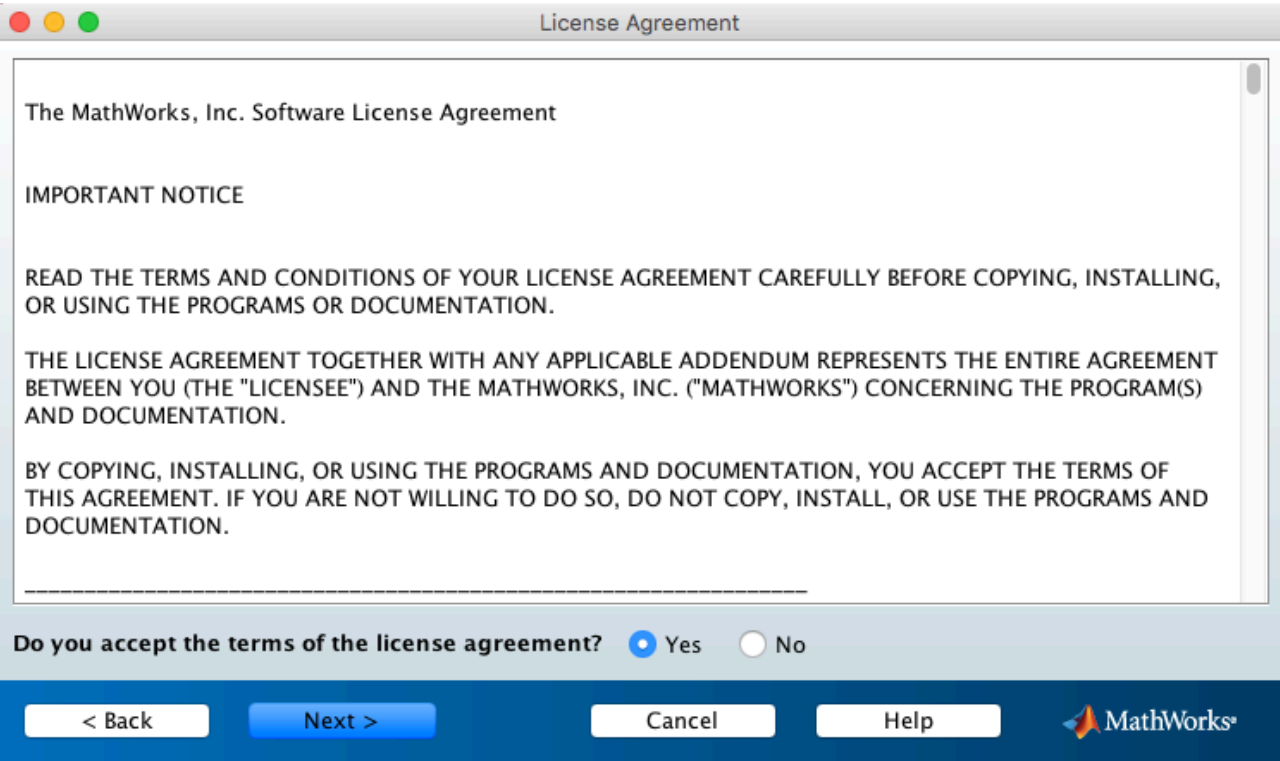

3. inserire la email e la password del proprio account, premere poi "Next" per continuare. Il sistema chiede poi se si vuol installare il software o scaricarlo; premere "Next" per continuare.

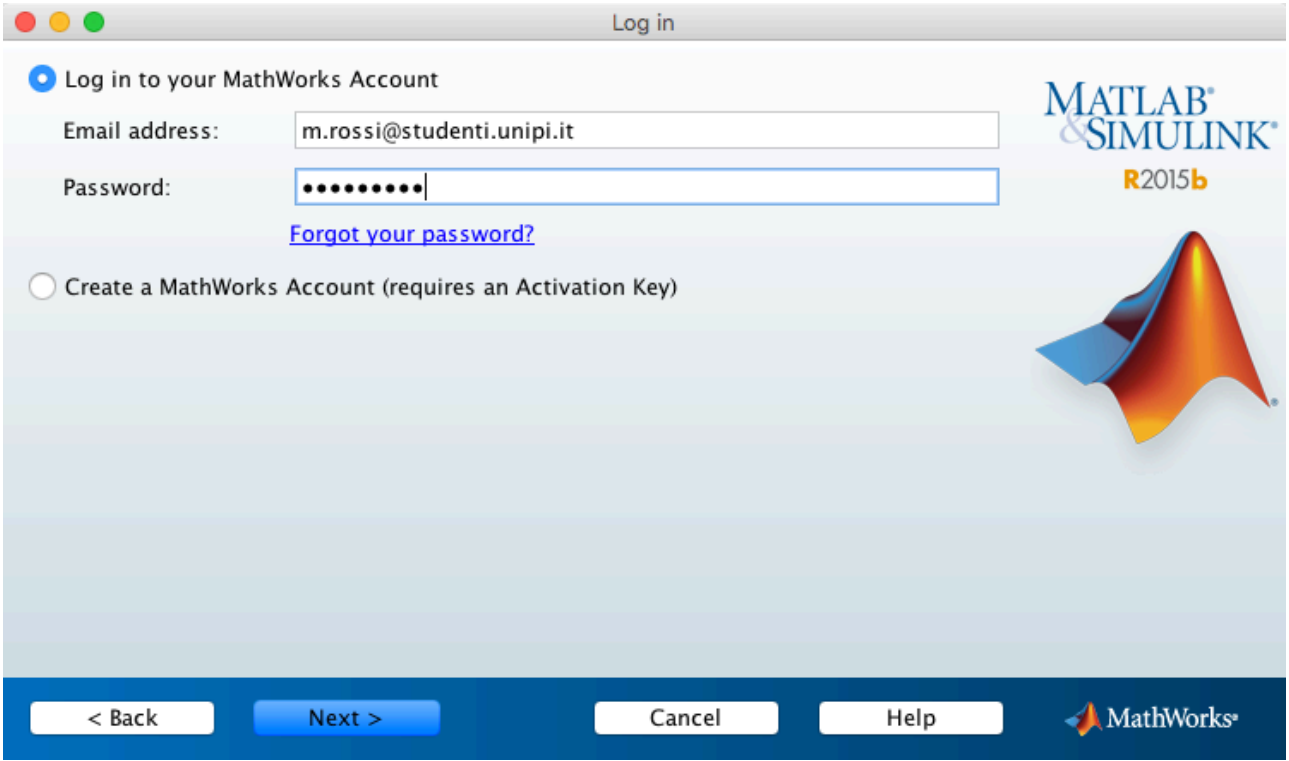

4. Il sistema riconosce l'utente e mostra la/le licenza/e a lui associata/e.

Si deve selezionare la licenza 1105895 "Total Academic Headcount Student – Standalone Named User" e premere "Next" per continuare.

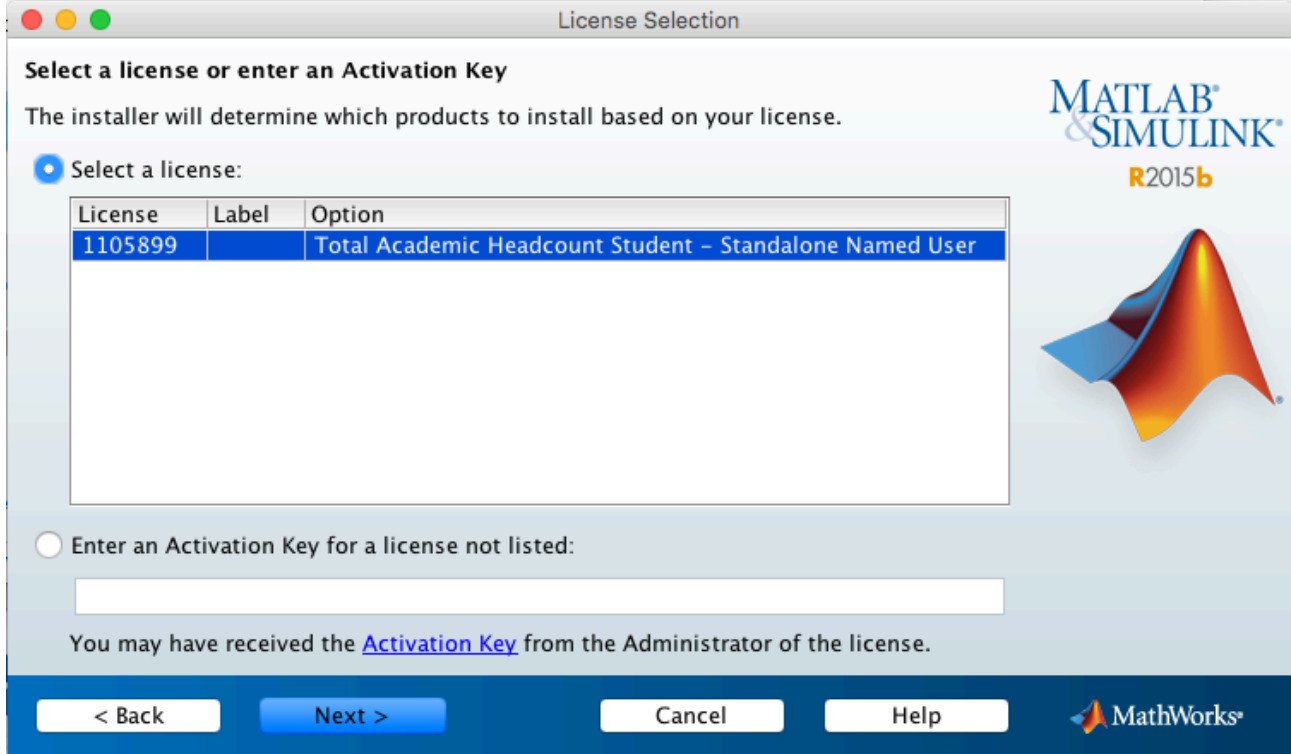

### 5. Procedere premendo "Next"

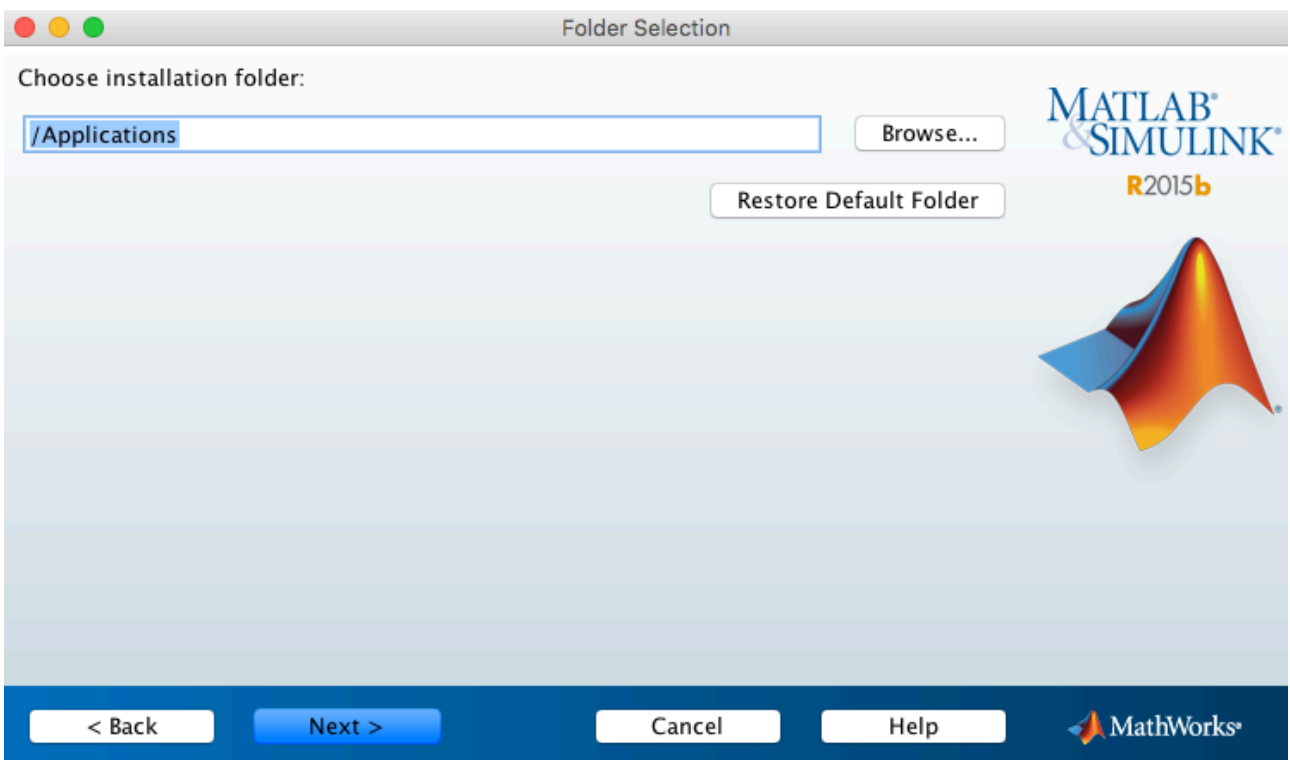

6. Selezionare i prodotti (toolbox) che si desiderano installare e premere "Next" per continuare (si consiglia di non installare i toolbox non utili per la propria attività di studio).

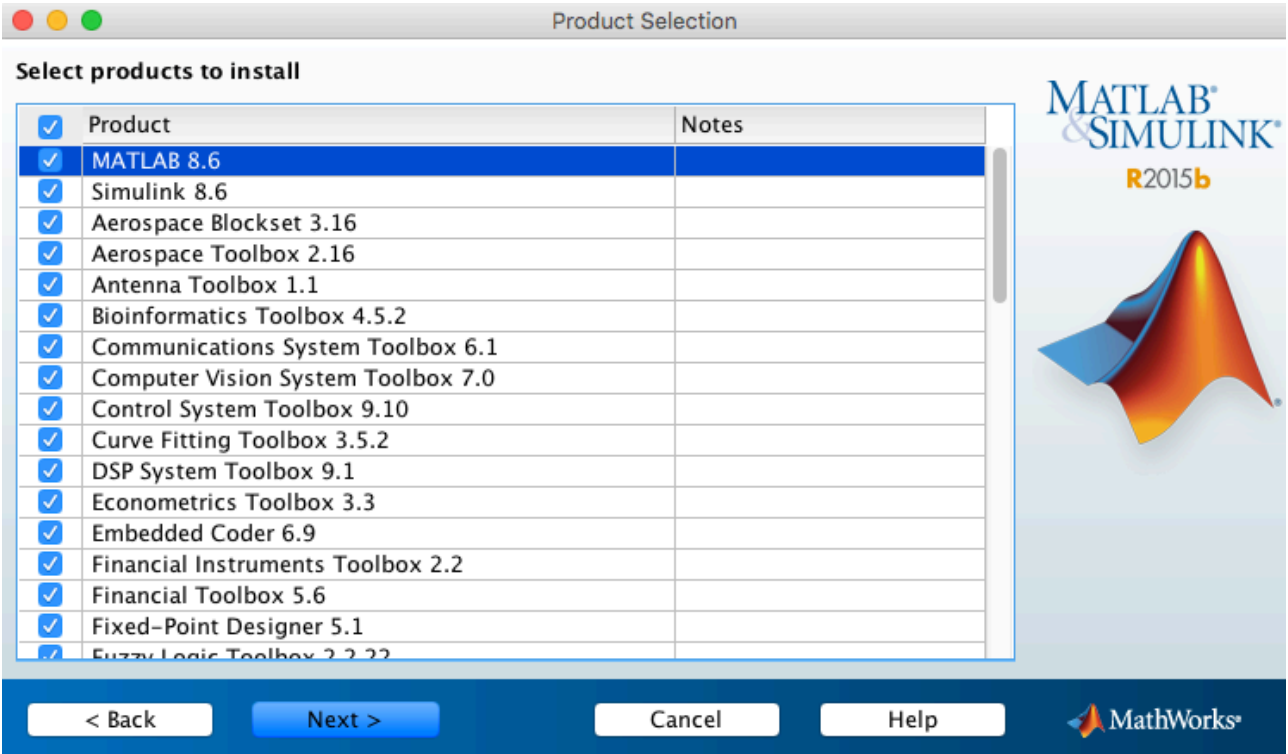

7. Il sistema riassume i prodotti scelti, premere "Install" per procedere.

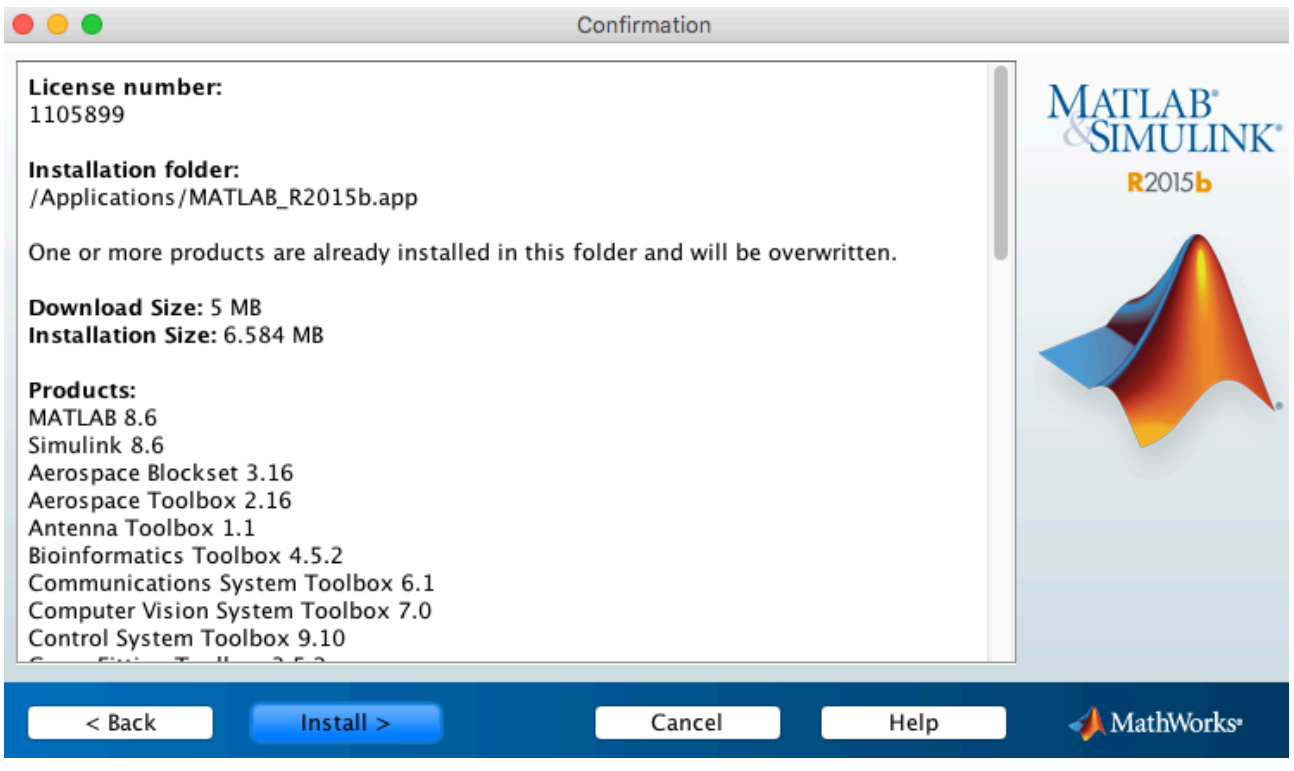

8. Maggiore è il numero di prodotti scelti e tanto maggiore è il tempo necessario per la loro installazione (e tanto maggiore è lo spazio occupato dal software sul disco rigido).

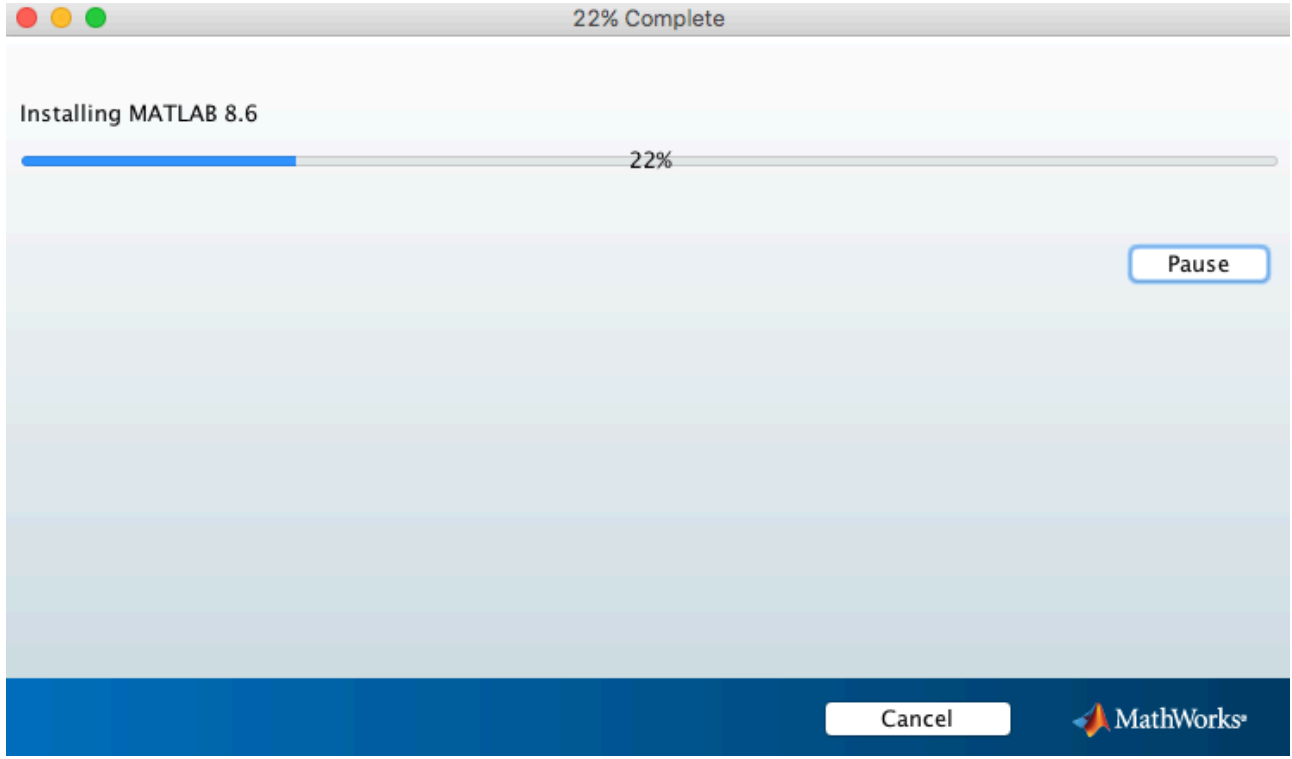

9. Una volta terminata l'installazione il processo richiede la attivazione del software. Premere "Next" per far partire il programma di attivazione.

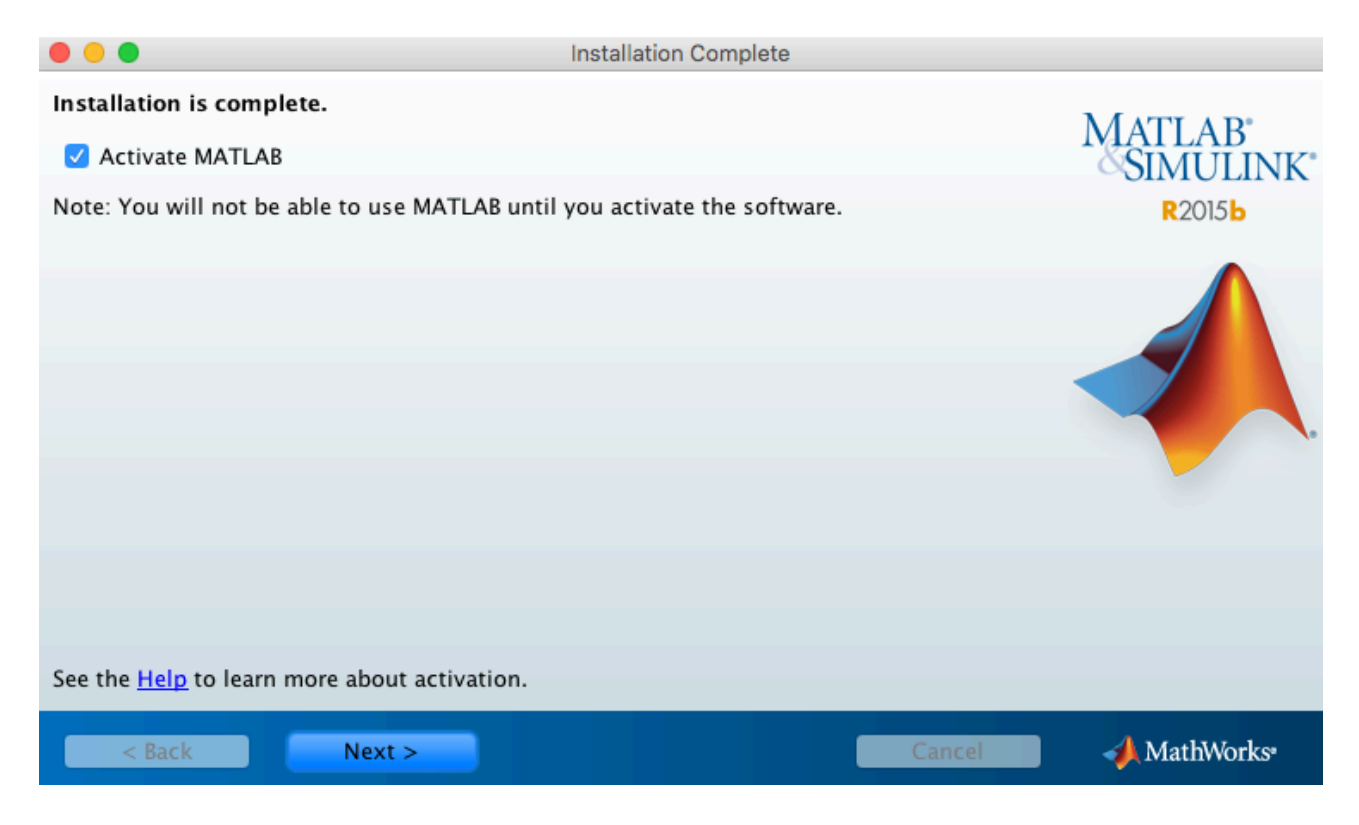

### 10. Avviato il programma per la attivazione premere "Next" per procedere.

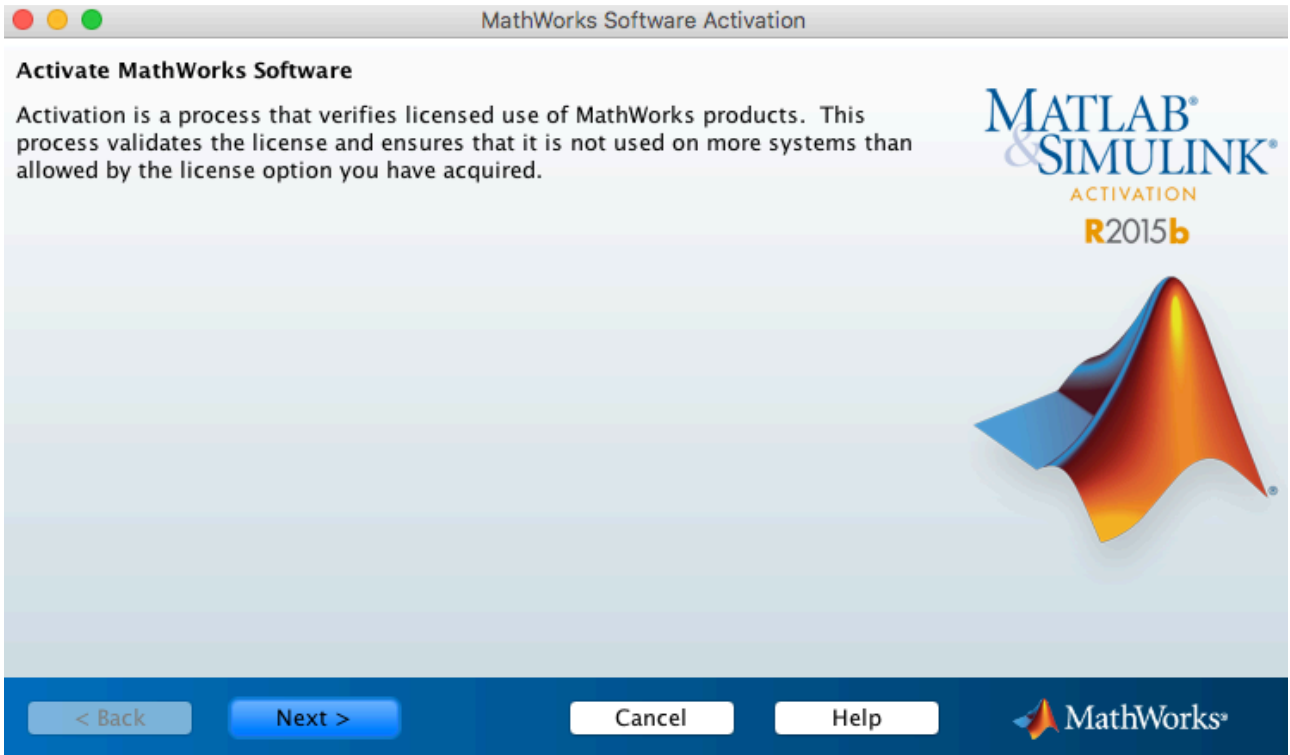

11. Il sistema riconosce la licenza e l'utente e chiede di confermare la attivazione. I dati del computer su cui è installato il software vengono inviati a MathWorks.

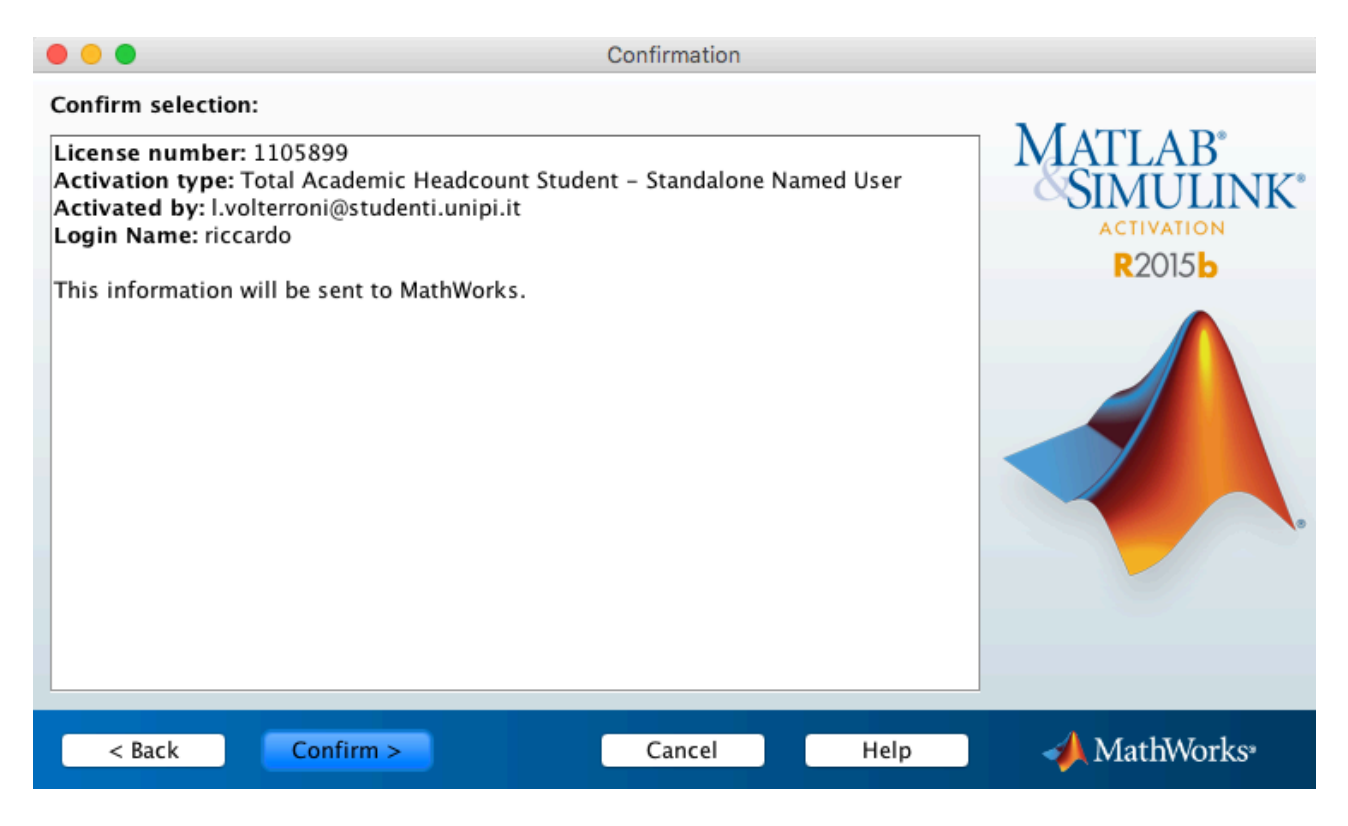

12. Completata l'attivazione il processo è terminato ed è possibile utilizzare il software.

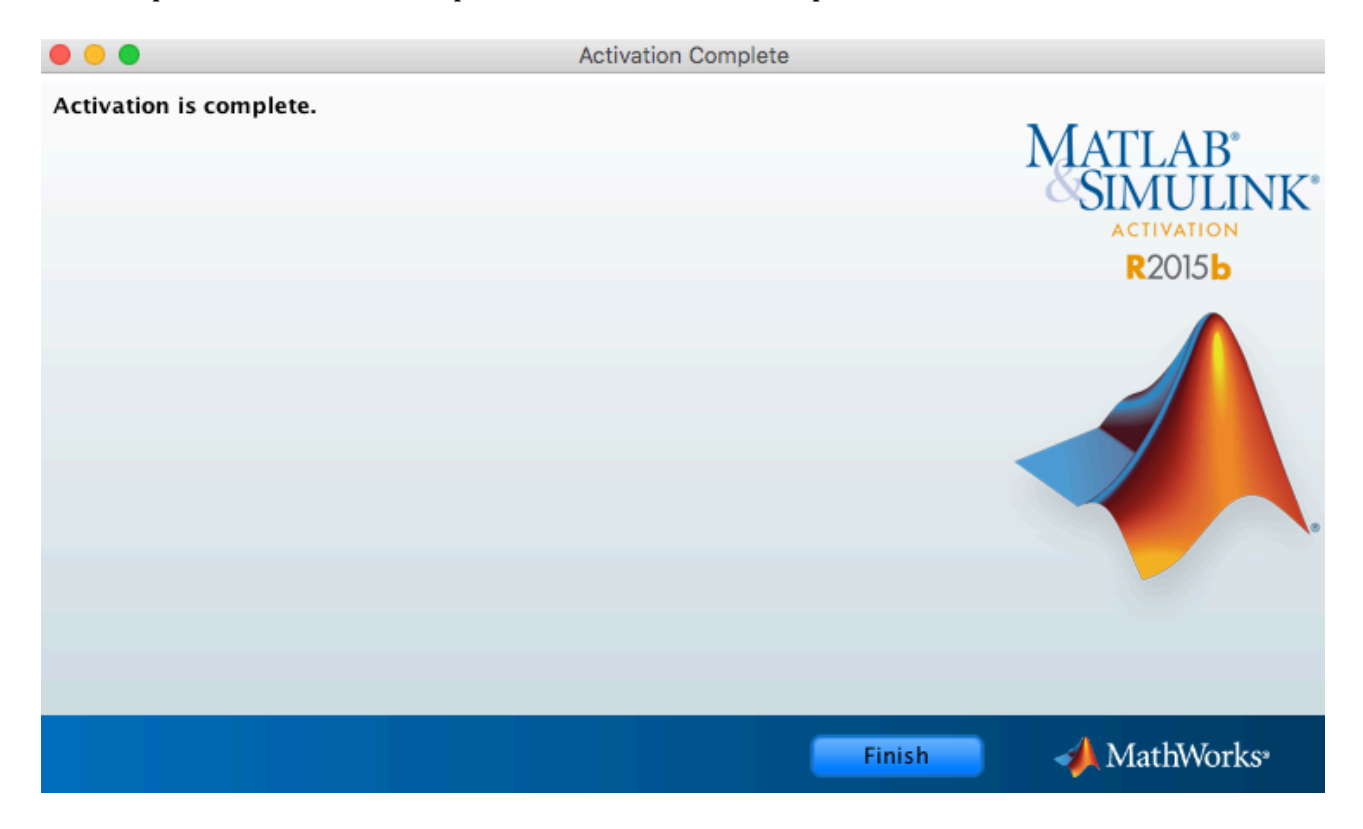

### **D)** Risorse e corsi online per studenti

La licenza TAH offre anche tutte le risorse online per permettere agli studenti di approfondire la propria conoscenza di MatLab.

Le risorse per gli studenti sono disponibili al seguente indirizzo: https://it.mathworks.com/academia/tah-support-program/students.html

#### Risorse TAH per studenti

Che tu debba risolvere un problema complesso oppure utilizzare MATLAB per un compito, queste risorse ti ajuteranno a iniziare. Cosa farai con MATLAB?

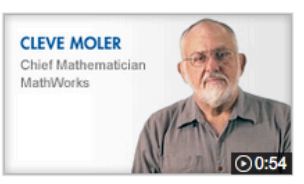

**TAH Resource Kit Welcome** 

### Esercitazioni video interattive

I docenti MathWorks ti aiutano a iniziare velocemente e in modo efficiente.

- " MATLAB
- Simulink
- " Sistemi di controllo
- " Elaborazione dei segnali
- " Matematica computazionale
- " Calcolo parallelo

### Solo per Divertimento

- \* MakerZone
- " Esempi su MATLAB e Simulink
- Studenti Superstar
- Cody: Il gioco di programmazione MATLAB
- Risolvi i Sudoku con MATLAB
- » Unisciti alla community online di MATLAB
- » Fai clic su "Mi piace" per MATLAB su Facebook
- » Seguici su Twitter

### Risorse in primo piano

- " Pronto per altri corsi di formazione? Esplora le nostre opzioni di formazione online (a pagamento)
- <sup>=</sup> Diventa MATLAB Certified Dimostra la tua competenza in MATLAB
- " Competizioni Studentesche Supporto MathWorks alle gare per studenti
- " Sfide fra studenti su MATLAB e Simulink Accedi e metti in mostra i tuoi progetti

Home page dell'assistenza TAH